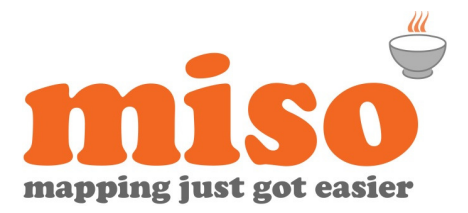

# MapInfo Pro Migration 32 to 64 bit Training

**Duration |** 1 day **|** 9:30 – 17:00 **Prerequisites |** None

## Course Overview

This course is aimed at existing MapInfo Pro users who wish to make the transition from MapInfo 32-bit to 64-bit. The course introduces MapInfo Pro 64-bit and focuses on accessing key functionality in the software via the new interface. It also highlights areas of major change and considerations when migrating to 64-bit.

In summary it includes the following sessions:

## Modules

#### **Welcome to** miso

• Course overview, resources and amenities

#### **The new 64-bit User Interface**

The new ribbon based interface consists of a number of tabs and has many commands and capabilities exposed, allowing for quick access. The behaviour and arranging of mapper and browser windows has also been enhanced within the new interface:

- The Ribbon toolbars
- Customising the Quick Access toolbar
- Software defaults and preferences
- Short-cut keys
- Working with the new docked, tabbed and floating mapper & browser Windows

#### **Layer appearance and display**

The control of layers, their appearance and labelling options are now accessed via an Explorer Window and ribbon menus:

- Controlling layers within Mapper Windows
- Styling layers
- Labelling
- Renaming layers

#### **Workspaces**

There has been a change to how workspaces function. Workspaces are now saved with both a .WOR and a .WOX files:

• New workspace files and their content

#### **Thematic Mapping**

Learn how to access the thematic mapping capabilities:

- Creating thematics
- Modifying thematics

#### **Querying**

The way in which the various query functions are accessed has subtly changed:

- Find Selection
- Basic Queries (Query > Select)
- SQL Select

### **Loading Extra Tools**

Introduction to the equivalent of the Tool Manager:

- Load extra tools into a session
- Adding Custom/New Tools

#### **Working with Databases and Microsoft Excel & Access**

When working with Excel & Access, there are important 32-bit / 64-bit considerations. Also, the way in which a connection to a database is established is subtly different:

- Importing data from Excel
- Setting up a connection to a database

#### **Layout Designer for map outputs**

The new Layout Designer has replaced the Layout Window:

- Learn how to use the new interactive map within the Layout - The map appearance, view, scale and labels can now be controlled and defined directly from the Layout - making it even easier to prepare maps for output
- Creating a Layout and saving as a template for future use

Check availability or buy online at **www.misoportal.com**. Or contact us on **0121 232 8000** if you need any advice about our courses.

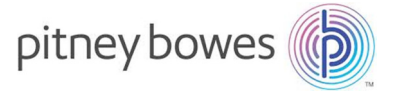